# **Инструкция по эксплуатации модели Skmei 1258**

# **Особенности:**

- 12-ти часовой цифровой дисплей,отображение минут,секунд, даты, функция будильника и оповещения.
- 12 или 24-часовой формат времени
- 1\100 хронограф с возможностью остановки и продолжения работы
- Подсветка

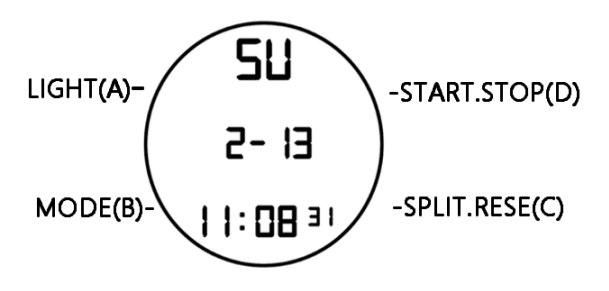

### **Включение/выключение:**

Для включения часов нажмите одновременно клавиши Mode+Start.

## **Подсветка:**

Для включения подсветки нажмите клавиши Light+Start

# **Нажмите MODE,чтобы перейти к следующим функциям:**

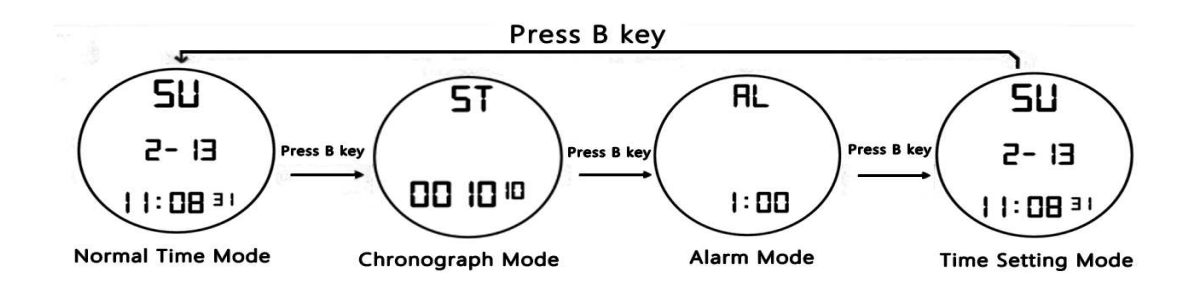

1 раз — хронограф

2 раза — будильник

3 раза — настройка времени

# **Хронограф:**

В режиме отображения времени нажмите кнопку MODE один раз, чтобы перейти в режим хронографа.

Нажмите кнопку START для запуска хронографа, для того чтобы остановить хронограф повторно нажмите кнопку START, чтобы сбросить секундомер до 0:00:00. нажмите кнопку RESET(c)

Чтобы зафиксировать промежуточный результат, во время работы секундомера нажмите кнопку RESET, на экране появится надпись SPL, при этом секундомер продолжит отсчет. Для возврата в режим секундомера снова нажмите кнопку RESET. После того,как буден произведен финальный подсчет суммы промежутков,чтобы остановить функцию промежуточных результатов SPL следует нажать на кнопку RESET,хронограф вернется к 0.

#### **Включение и выключение будильника:**

В режиме главного экрана 2 раза нажать на клавишу Mode, для того,чтобы перейти в меню включения/выключения будильника,затем нажать на клавишу Start для включения/выключения функции ON/OFF "ALM" /"SIG" /"CH".

### **Настройка будильника:**

В режиме главного экрана 2 раза нажать клавишу MODE,для перехода в меню настройки будильника, нажать клавишу RESET, для корректировки ЧАС нажмите клавишу Start,после установки часа, нажмите на клавишу RESET,тогда вы перейдете к корректировке МИНУТ,нажмите кнопку Start для корректировки минут. Нажмите кнопку MODE для возвращения в главное меню.

#### **Настройка даты и времени:**

В Нормальном Режиме нажмите B три раза и вы перейдете в режим «Секунды»,нажмите D,чтобы сбросить цифры к нолю.

Нажмите C, который высветят «Часы». Нажмите D, чтобы скорректировать «Часы»

(Скорректируйте циркулирующий Час, «H» появляются средства 24-й формат, «A/P» или «/PM», появляются, будет 12-тичасовой формат),

Нажмите C, который высветят «Минуты». Нажмите D, чтобы скорректировать «Минуты».

Нажмите C, который высветит «Месяц». Нажмите D t o корректируют «Месяц»

Нажмите C, который высветит «Дата». Нажмите D, чтобы скорректировать «дату»

Нажмите C, который высветит «Неделя». Нажмите D, чтобы скорректировать «День»